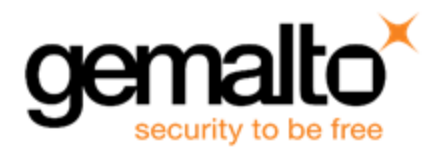

# **Sentinel RMS SDK v9.2.1**

**Release Notes for Linux (32-bit and 64-bit)**

**Release Version: v9.2.1 Document Number: 007-013330-001, D Release Date: December, 2017**

### **Contents**

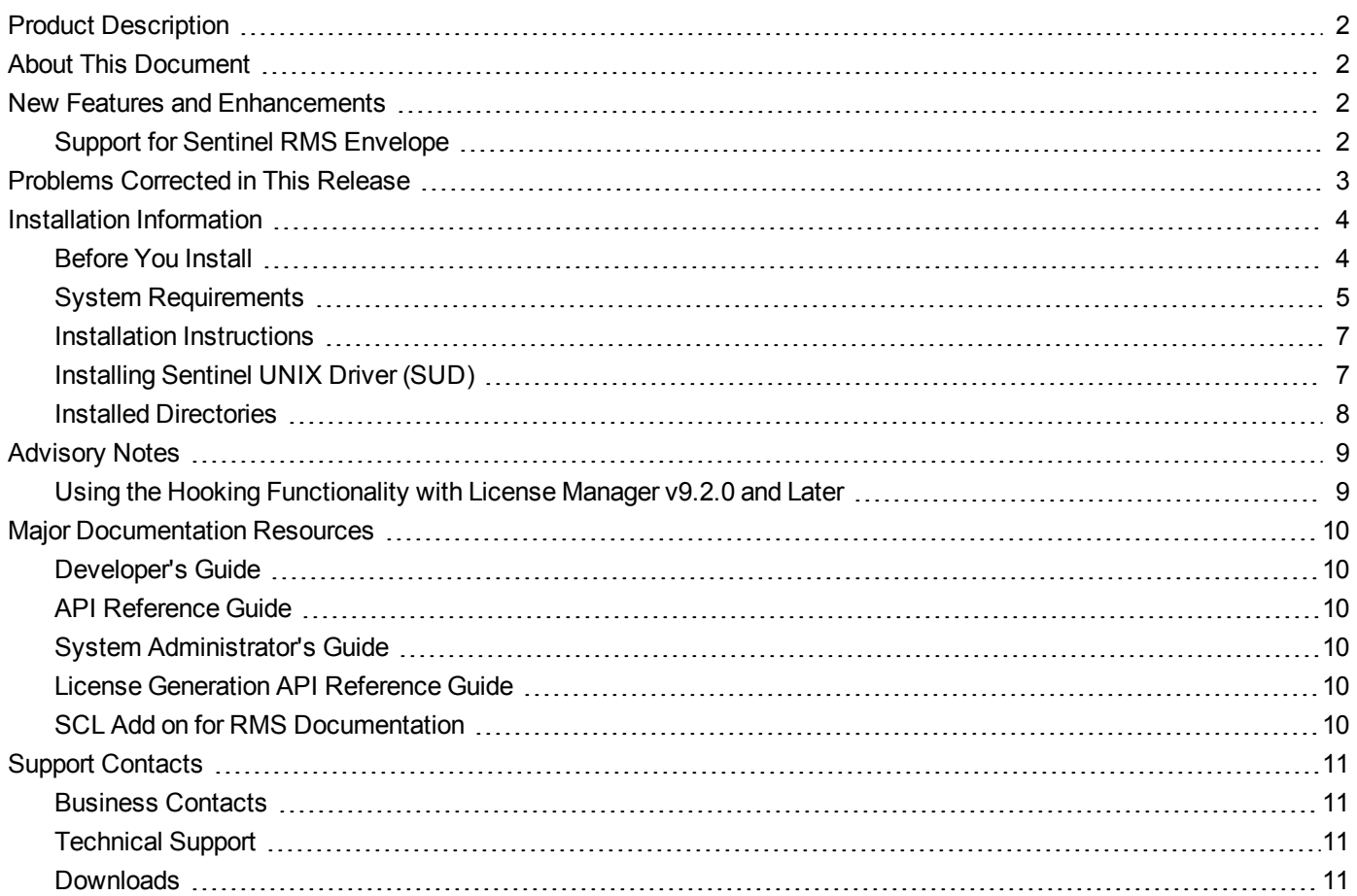

### <span id="page-1-0"></span>**Product Description**

Sentinel RMS is a software licensing SDK for your applications. It increases revenue by authorizing the use of your applications and offers a variety of licensing schemes to boost your product sales. It also provides tools that system administrators can use to track and manage licenses in a network.

When the SCL add-on is combined with the license enforcement features of Sentinel RMS and the entitlement management features of Sentinel EMS, it makes a complete solution that provides the benefits of Cloud-connected licensing to applications deployed in the customer's network or hosted online. Usage collection and reporting is the most significant advantage obtained with Cloud-connected licensing.

## <span id="page-1-1"></span>**About This Document**

This document contains details about the new features, problems corrected, and installation of v9.2.1 of the Sentinel RMS SDK. The last major release was Sentinel RMS v9.2.0.

### <span id="page-1-2"></span>**New Features and Enhancements**

<span id="page-1-3"></span>This section provides details about the new features and enhancements included in RMS v9.2.1 release.

### **Support for Sentinel RMS Envelope**

Support for Sentinel RMS Envelope (v1.0) is added in this release.

# <span id="page-2-0"></span>**Problems Corrected in This Release**

In this release, the following problems are corrected:

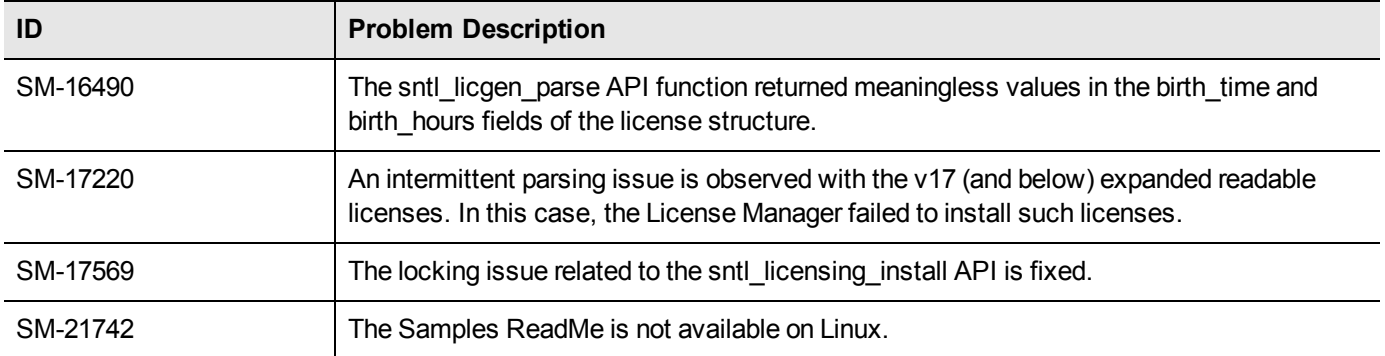

### <span id="page-3-0"></span>**Installation Information**

<span id="page-3-1"></span>This section contains information about the installation of the RMS SDK:

#### **Before You Install**

Before you begin installing the RMS SDK, note the following:

- **•** Administrator Privileges You must have Administrator privileges to successfully install all the components.
- **•** RMS SDK Serial Number You require a serial number provided specifically for you by Gemalto. The installer prompts you to enter this serial number.

### <span id="page-4-0"></span>**System Requirements**

To use the Sentinel RMS, the minimum hardware and software requirements are:

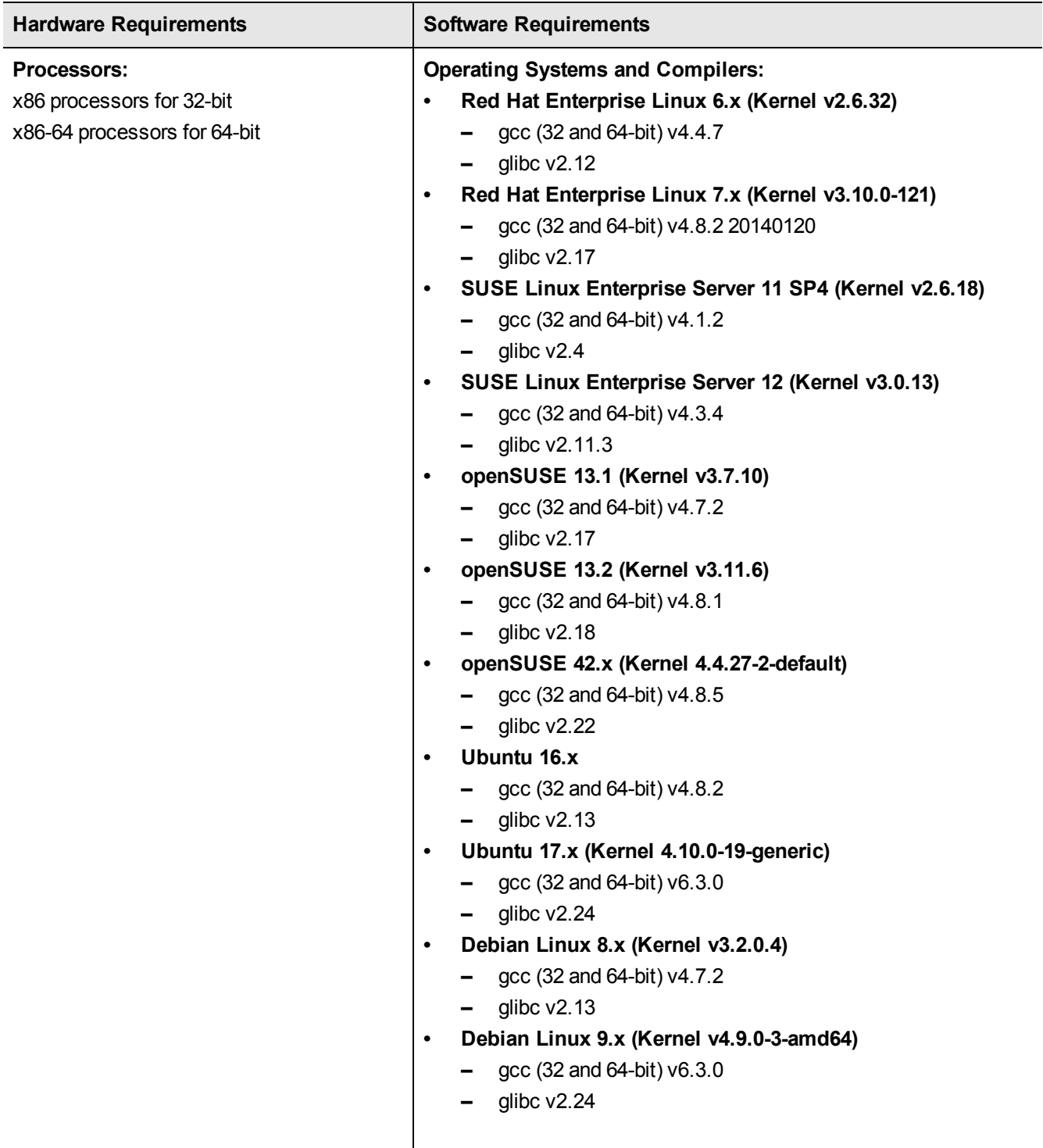

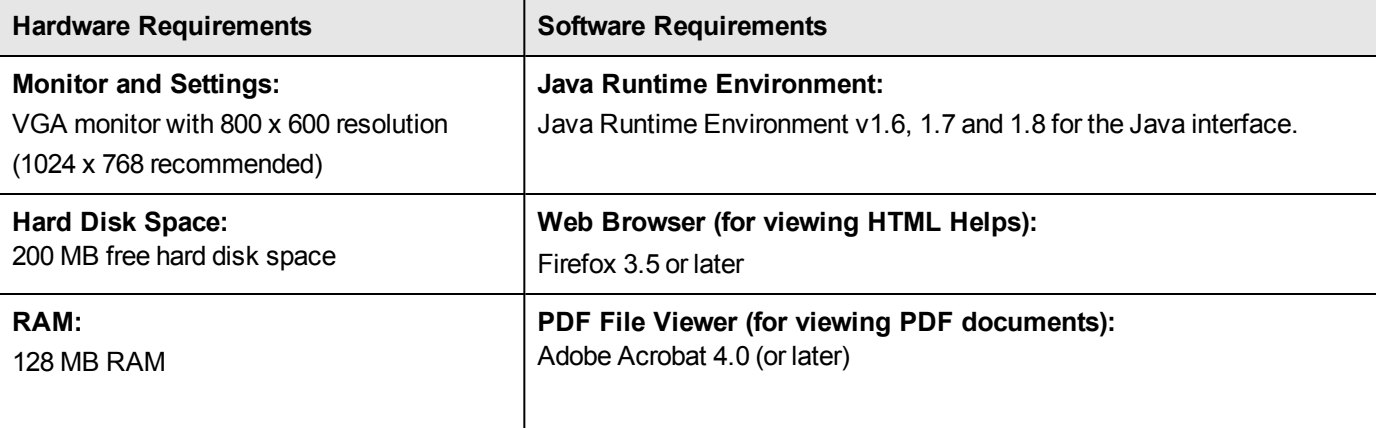

#### <span id="page-6-0"></span>**Installation Instructions**

1. The Software is packed in a .tar archive. Extract files from the archive as follows:

```
tar -xvf RMSSDK9.2.1.0011Linux.tar
```
- 2. Change to the directory where the installation script *install.sh* exists (*slm\_0921\_linux\_combo\_cdrom* directory). Afterward, type *sh INSTALL.sh* to start the installation.
- 3. Accept the license agreement to proceed with the installation.
- 4. Enter the path of the installation directory.
- 5. You will be required to specify the RMS SDK serial number. This serial number is contained in the Gemalto Sentinel Order Credential e-mail and is unique for each vendor.

**Note:** Sentinel RMS is self-contained in the installation directory. To uninstall, remove the 冏 directory. Do stop the Sentinel RMS License Manager before uninstalling.

#### <span id="page-6-1"></span>**Installing Sentinel UNIX Driver (SUD)**

Sentinel UNIX Driver (SUD) must be installed for making use of the hardware keys (for CID-based locking and license generation). To install SUD on your system:

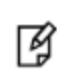

**Note:** The RMS License Manager included with this release supports version 7.5.0 of the Sentinel UNIX Driver. For Linux 32-bit, both USB and parallel drivers are provided. For Linux 64 bit, only USB driver is provided.

1. Extract the SUD installer from its compressed tar image placed at <installdir>/redistributable/licenseManager/SUDInstaller tar.gz location on the DVD by entering the following command:

```
tar -xvzf SUDInstaller.tar.gz
```
- 2. Change directory to SUDInstaller.
- 3. To install SUD parallel driver on kernel version 2.4.x:
	- **–** Change directory to parallel/kernel-2.4.x.
	- **–** Enter the command: rpm -i --force sntl-sud-parallel-7.1.0-0.i386.rpm.
- 4. To install SUD parallel driver on kernel version 2.6.x:
	- **–** Change directory to parallel/kernel-2.6.x.
	- **–** Enter the command:
		- rpm -i --force sntl-sud-paralleldrv-7.1.3-0.i386.rpm.
- 5. To install SUD USB driver (applicable to both 32-bit and 64-bit):
	- **–** Change directory to USB.
	- **–** Enter the command:
		- rpm -i --force sntl-sud-7.5.0-0.i386.rpm.

### <span id="page-7-0"></span>**Installed Directories**

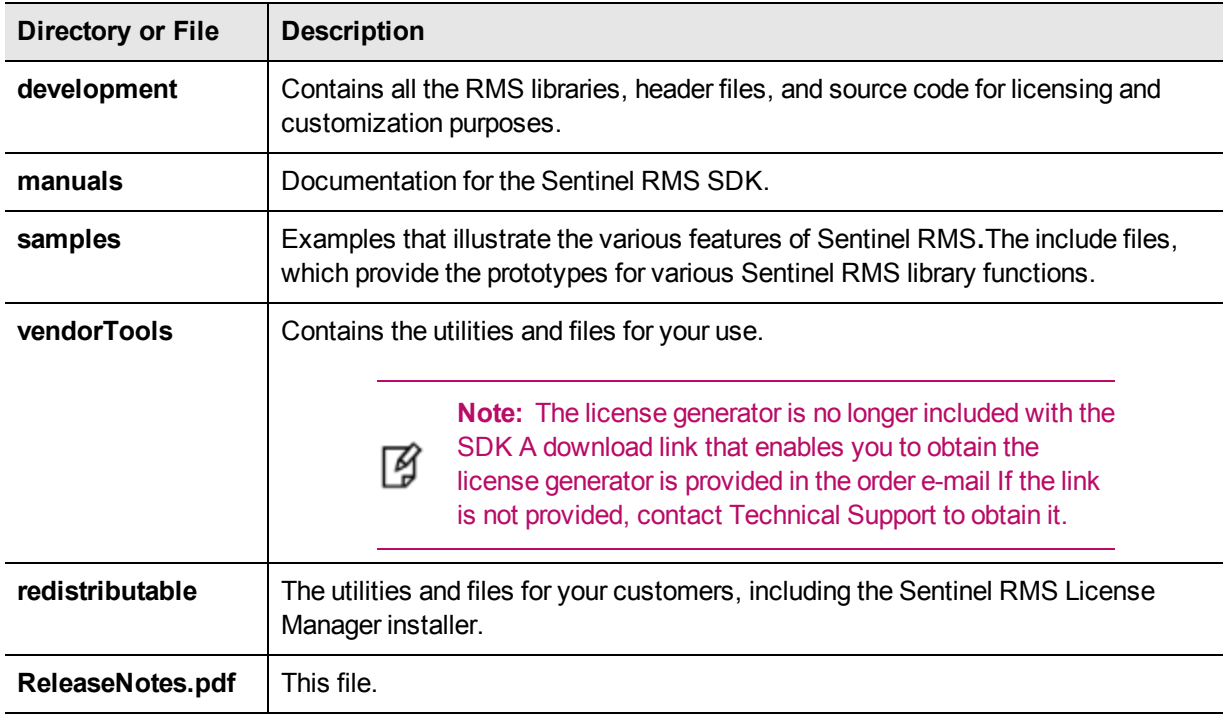

The following directories\files are installed:

## <span id="page-8-0"></span>**Advisory Notes**

<span id="page-8-1"></span>This section highlights important issues that you should be aware of before deploying this release.

#### **Using the Hooking Functionality with License Manager v9.2.0 and Later**

The customized License Manager (v9.2.0 and later) crashes while processing a hooking request.

Do not use the hooking functionality with License Manager (v9.2.0 and later). This issue is applicable to all supported platforms.

### <span id="page-9-0"></span>**Major Documentation Resources**

<span id="page-9-1"></span>This section describes the major documentation resources for the product.

### **Developer's Guide**

Contains the complete product overview, and the necessary information for licensing and distributing the applications. Useful for developers planning and implementing licensing. To access the Developer's guide, use the following ways:

- **•** The PDF version installed on the system can be accessed using the Doc Access Page (.htm) in the Manuals directory.
- **•** The latest online copy can be accessed here: *<http://sentinelrms.safenet-inc.com/RMSDocumentation/Vendor/Default.htm>*

### <span id="page-9-2"></span>**API Reference Guide**

Contains details about all the API functions, including information such as the licensing library and system initialization. Useful for developers integrating the API functions in the code. To access the API Reference Guide, use the following ways:

- **•** The PDF version installed on the system can be accessed using the Doc Access Page (.htm) in the Manuals directory.
- **•** The latest online copy can be accessed here: *<http://sentinelrms.safenet-inc.com/RMSDocumentation/Vendor/Default.htm>*

The Developer's Guide and API Reference Guide are bundled together as the Vendor's documentation. You can find it as the last item in its ToC (in the left-side pane).

### <span id="page-9-3"></span>**System Administrator's Guide**

Contains details about using the system administration and License Manager configuration options. Useful for the System Administrator of the end user (at the customer site). To access the System Administrator's Guide, use the following ways:

- **•** The HTML version installed on the system can be accessed using the Doc Access Page (.htm) in the Manuals directory.
- **•** The latest online copy can be accessed here: *<http://sentinelrms.safenet-inc.com/RMSDocumentation/SysAdmin/Default.htm>*

### <span id="page-9-4"></span>**License Generation API Reference Guide**

Contains details about the License Generation API functions. To access the License Generation API Reference Guide, use the following ways:

- **•** The PDF version is available with the license generator module.
- **•** The latest online copy can be accessed here: *<http://sentinelrms.safenet-inc.com/RMSDocumentation/Licgen/Default.htm>*

#### <span id="page-9-5"></span>**SCL Add on for RMS Documentation**

Complete documentation for the SCL Add-on for RMS is hosted at: *<http://sentinelrms.safenet-inc.com/scl/>*. To get started, begin with the SCL Add-on for RMS Overview Guide.

### <span id="page-10-0"></span>**Support Contacts**

<span id="page-10-1"></span>You can contact us using any of the following options:

### **Business Contacts**

To find the nearest office or distributor, use the following URL: <https://sentinel.gemalto.com/contact-us-sm/>

### <span id="page-10-2"></span>**Technical Support**

To obtain assistance in using Gemalto Sentinel Products, feel free to contact our Technical Support team:

- **•** Customer Support Portal: (Preferred)
	- **–** <https://supportportal.gemalto.com/csm?id=sentinel>
- **•** Phone:
	- **–** AMER: 800-545-6608 (US toll free), +1-410-931-7520 (International)
	- **–** EMEA / APAC: <https://supportportal.gemalto.com/csm?id=sentinel> Click "Contact us"
- **•** E-mail (only if having issue submitting the technical issue via portal) [technical.support@gemalto.com](mailto:technical.support@gemalto.com)

#### <span id="page-10-3"></span>**Downloads**

You may want to explore updated installers and other components here: <https://sentinelcustomer.gemalto.com/sentineldownloads/>